121<br>121

JURNAL INFORMATIKA UPGRIS Vol. 5, No. 2 Desember 2019 P/E-ISSN: 2460-4801/2447-6645

# Sistem Informasi Pendaftaran Mahasiswa Baru Berbasis Android

# **A. Pramana<sup>1</sup> , R.Watrianthos<sup>2</sup> dan I. Purnama<sup>3</sup>**

1,2,3*Manajemen Informatika, AMIK Labuhan Batu*

*Jl. Sisingamangaraja No.126 A Rantauprapat*

E-mail: bgpram4@gmail.com<sup>1</sup>, ronal.watrianthos@gmail.com<sup>2</sup>, iwanpurnama2014@gmail.com<sup>3</sup>

*Abstract— New student registration is a mandatory activity carried out by campus organizers that aims to accommodate, screen, and select prospective students before being declared as permanent students. AMIK Labuhanbatu is one of the campus computers that continues to grow with the increasing number of new students who register each year. However, the registration process of new students at AMIK Labuhanbatu still uses manual methods that result in a lot of time wasted in carrying out the registration process, causing a reduction in time efficiency of prospective students. System design is done by the waterfall method which is a systematic and sequential model of information system development. In making a system of tools used in making the design and design of a new student registration application system, namely by using the Unified Modeling Language (UML). The new student registration application is built using Eclipse and uses the Mysql database storage media. Based on the results of the trial, it is known that the new Android-based student registration application can be used as a medium for new student registration.*

*Abstrak*— Pendaftaran mahasiswa baru merupakan suatu kegiatan yang wajib dilakukan pihak penyelenggara kampus yang bertujuan untuk menampung, menyaring, serta menyeleksi para calon mahasiswa sebelum dinyatakan sebagai mahasiswa tetap. AMIK Labuhanbatu adalah salah satu kampus komputer yang terus berkembang dengan bertambahnya jumlah mahasiswa baru yang mendaftar setiap tahunnya. Akan tetapi proses pendaftaran mahasiswa baru di AMIK Labuhanbatu masih menggunakan metode manual yang mengakibatkan banyaknya waktu yang terbuang dalam melakukan proses pendaftaran sehingga menyebabkan berkurangnya efisiensi waktu dari calon mahasiswa. Perancangan sistem dilakukan dengan metode waterfall yang merupakan model pengembangan sistem informasi yang sistematik dan sekuensial. Dalam pembuatan sistem alat yang digunakan dalam membuat perancangan dan desain sistem aplikasi pendaftaran mahasiswa baru yaitu dengan menggunakan Unified Modeling Language (UML). Aplikasi pendaftaran mahasiswa baru dibangun menggunakan eclipse dan menggunakan media penyimpanan database Mysql. Berdasarkan hasil uji coba, diketahui bahwa aplikasi pendaftaran mahasiswa baru berbasis Android dapat digunakan sebagai media pendaftaran mahasiswa baru.

*Kata Kunci*— Pendaftaran Mahasiswa Baru, Smartphone, Aplikasi, Android.

### I. PENDAHULUAN

 Pendaftaran Mahasiswa Baru (PMB) adalah suatu kegiatan yang wajib dilaksanakan oleh Perguruan Tinggi (PT), begitu juga dengan AMIK Labuhan Batu sebagai salah satu Perguruan Tinggi Swasta. Perguruan Tinggi Negeri maupun Swasta dalam memperoleh mahasiswa baru akan membuka proses pendaftaran dan seleksi bersama mahasiswa baru.

Namun panitia pendaftaran mahasiswa baru dinilai belum dapat melakukan pengontrolan pendataannya secara maksimal terhadap proses penerimaan calon mahasiswa baru karena proses pendaftarannya masih dilakukan secara manual dengan melalui tahapan calon mahasiswa baru harus datang ke Perguruan Tinggi dan mengisi formulir pendaftaran.

Hal ini sebenarnya bisa diatasi seiring dengan perkembangan teknologi mobile yang mempunyai kemampuan yang besar seperti sistem operasi Android pada Smartphone. Penggunaan teknologi Smartphone untuk melakukan pendaftaran dianggap sangat tepat, karena teknologi ini sudah banyak digunakan dan harganyapun relatif murah.

Saat ini, pengguna internet Indonesia sudah mencapai 132,7 juta orang dan hampir 100 juta merupakan pengguna Smartphone[2], membuat calon mahasiswa dapat memaksimalkan menggunakan Android dalam melakukan proses pendaftaran[3]. Jarak yang jauh antara perguruan

tinggi dengan calon mahasiswa baru, yang selama ini menjadi satu masalah tersendiri dapat diatasi dengan sistem informasi ini.

#### II. METODE PENELITIAN

#### *A. Use Case Diagram*

*Use Case diagram* merupakan rangkaian atau uraian sekelompok yang saling terkait dan membentuk sistem secara teratur yang dilakukan atau diawasi oleh sebuah actor[4]. *Use case diagram* dalam aplikasi pendaftaran mahasiswa baru yaitu:

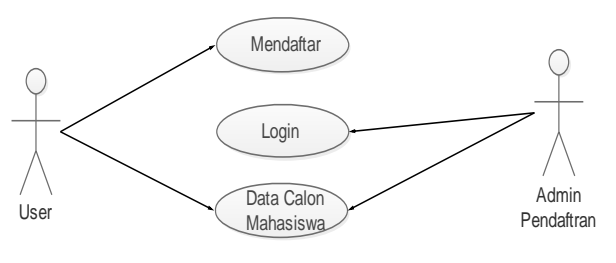

**Gambar 2.1. Use Case Diagram**

Pada gambar 2.1 *Use Case Diagram* menjelaskan aktivitas yang dapat dilakukan oleh user dan admin di dalam sistem aplikasi tersebut. *Use case* diatas menjelaskan bahwa user dapat mendaftar sehingga data dapat tersimpan sebagai data calon mahasiswa lalu admin dapat melakukan login dan dapat melihat data calon mahasiswa yang sudah mendaftar yang tersimpan di database MySQL.

# *B. Activity Diagram*

*Activity Diagram* berfungsi memodelkan *workflow* proses dan urutan aktivitas dalam suatu proses[5]. *Activity Diagram* dalam aplikasi pendaftaran mahasiswa baru yaitu:

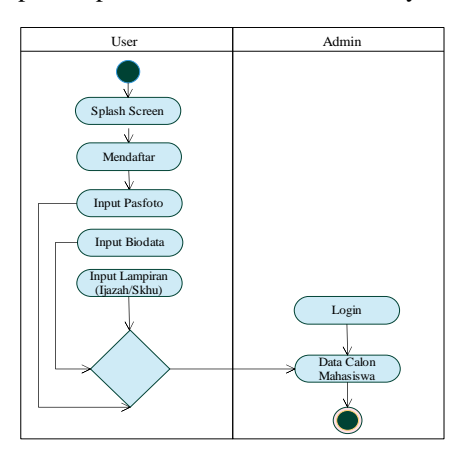

**Gambar 2.2. Activity Diagram**

Pada Gambar 2.1 *Activity Diagram* menjelaskan bahwa :

- 1. User menjalankan aplikasi dan kemudian aplikasi menampilkan *splash screen*.
- 2. User kemudian melakukan pendaftaran dengan mengklik Mendaftar.
- 3. User menginputkan pasfoto, biodata, dan Lampiran ijazah.
- 4. Data yang diinputkan akan tersimpan dan outputnya dapat dilihat di sistem admin.
- 5. Admin melakukan login ke sistem pendaftaran.
- 6. Admin dapat melihat data calon mahasiswa yang sudah mendaftar.

# *C. Sequence Diagram*

Sequence Diagram merupakan penggambaran interaksi antar objek di dalam dan disekitar sistem untuk menunjukkan rangkaian pesan yang dikirim melalui beberapa objek serta interaksi antar objek yang terjadi pada titik tertentu dalam eksekusi sistem[4].

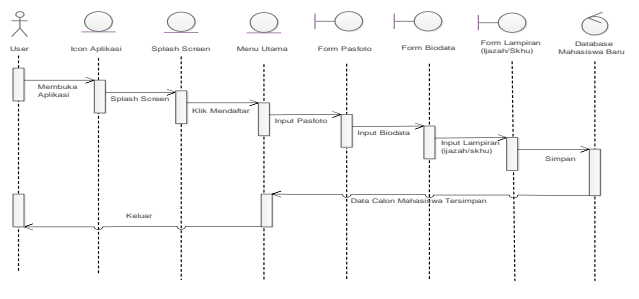

**Gambar 2.3. Sequence Diagram**

Pada Gambar 2.3 Sequence Diagram menjelaskan bahwa: 1. User menjalankan aplikasi dan aplikasi menampilkan

splash screen.

- 2.User kemudian melakukan pendaftaran dengan mengklik Mendaftar.
- 3.User menginputkan pasfoto, biodata, dan lampiran ijazah.
- 4.Data yang diinputkan akan tersimpan di database MySQL dengan nama mahasiswa baru.

# *D. Rancangan Interface*

1. Interface User

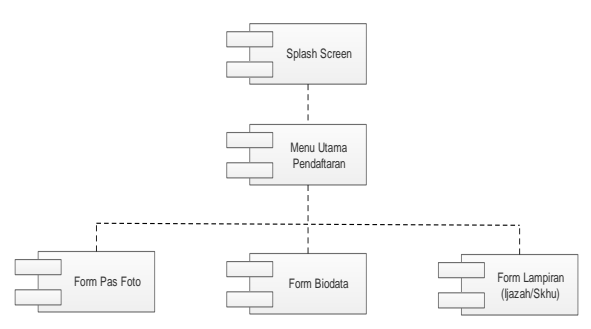

**Gambar 2.4 Component Diagram User**

Pada Gambar 2.4 Component Diagram user, rancangan pada sistem terdapat *splash screen* untuk memulai aplikasi, lalu masuk ke menu utama pendaftaran, di dalamnya terdapat form pasfoto, form biodata, dan form lampiran ijazah yang bertujuan menginputkan data pendaftar ke database MySQL.

2. Interface Admin

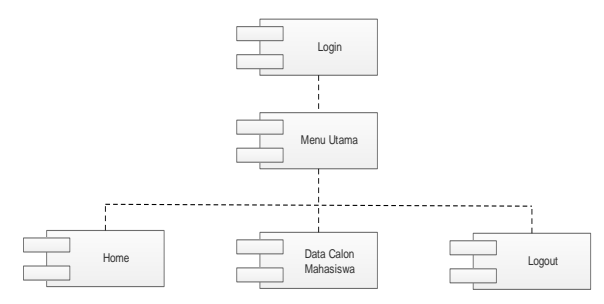

**Gambar 2.5 Component Diagram User**

Pada gambar 2.5 Component Diagram pada interface admin terdapat login untuk memulai sistem agar rahasia data terjaga, lalu masuk ke menu utama home, lalu terdapat menu data calon mahasiswa, dan juga logout.

# III. HASIL DAN PEMBAHASAN

- *A. Implementasi Database*
- 1. Tabel Admin

| # Name | Туре   | Collation                               | Attributes Null Default Extra |    |       |                     |
|--------|--------|-----------------------------------------|-------------------------------|----|-------|---------------------|
| 1.14   | int(6) | the state of the control of the         |                               | No |       | None AUTO INCREMENT |
| nama.  |        | varchar(200) latm1 swedish cr           |                               | No | None: |                     |
|        |        | username varchar(150) latin1 swedish ci |                               | No | None: |                     |
|        |        | password varchar(220) latin1 swedish cr |                               | No | None  |                     |

 **Gambar 3.1 Tabel Admin**

# 2. Tabel Biodata

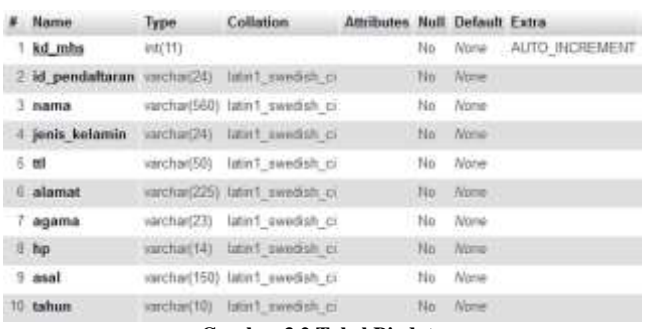

**Gambar 3.2 Tabel Biodata**

#### 3. Tabel Ijazah

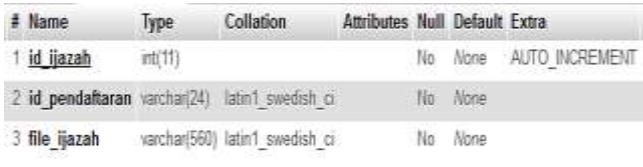

**Gambar 3.3 Tabel Ijazah**

#### 4. Tabel Foto

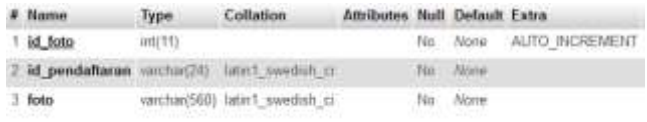

 **Gambar 3.4 Tabel Foto**

#### *B. Implementasi Interface*

 Implementasi *interface* pada sistem informasi ini dilakukan terdiri dari dua, yaitu *interface user* dan *interface admin.*

#### *a. Interface User*

*Interface user* merupakan *interface* pada aplikasi yang digunakan user pada sistem operasi Android. *Interface* ini dalam bentuk *mobile view* sesuai tampilan pada Smartphone[6]. Interface ini terdiri dari:

a. Tampilan Menu Utama

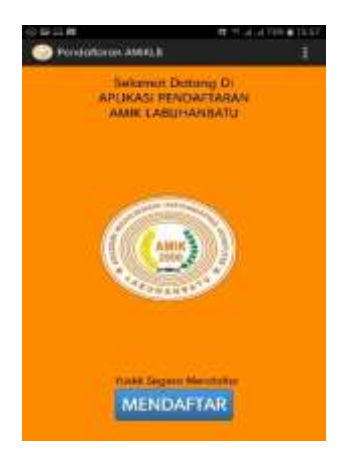

**Gambar 3.5 Tabel Foto**

Gambar 3.5 merupakan tampilan menu utama yang ada pada sistem informasi ini dimana menu utamanya terdapat logo AMIK Labuhanbatu, bacaan selamat datang,dan tombol "MENDAFTAR" sebagai link untuk masuk ke pendaftaran.

#### b. Tampilan Input Foto

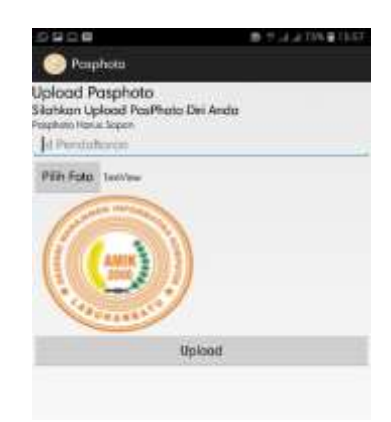

**Gambar 3.6 Form Input Foto**

Gambar 3.6 merupakan tampilan form input foto. Di dalam form ini terdapat text field yang berfungsi sebagai penginputan "Id Pendaftaran". Tulisan "TextView" nanti akan berganti dengan otomatis setelah foto dipilih, sedangkan gambar icon dari AMIK Labuhan Batu merupakan preview foto yang akan diupload. Proses upload ini dilakukan dengan mengklik tombol "Upload". Hasil penguploadan pada form ini bisa dilihat pada Gambar 3.7.

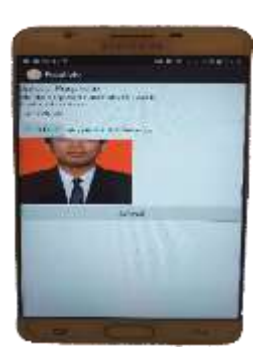

**Gambar 3.7 Hasil Upload Foto**

c. Tampilan Input Biodata

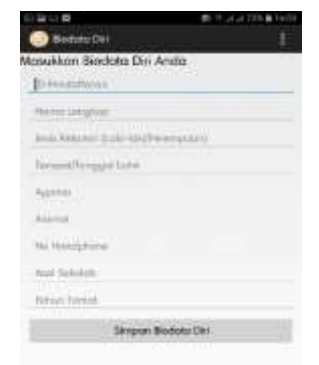

**Gambar 3.8 Form Input Biodata**

Gambar 3.8 merupakan tampilan form untuk input biodata. Di dalam form ini terdapat hampir semuanya textfield sebagai penginputan biodata. Biodata yang akan diinput yaitu "Id Pendaftaran, Nama Lengkap, Jenis Kelamin, Tempat/Tanggal Lahir, Agama, Alamat, No. Handphone, Asal Sekolah, Tahun Tamat". Untuk menyimpan dilakukan dengan Tombol "Simpan Biodata Diri". Hasil pengisian data pada form ini bisa dilihat pada Gambar 3.9.

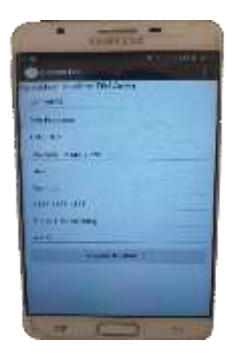

**Gambar 3.9 Form Input Biodata**

d. Tampilan Input Ijazah

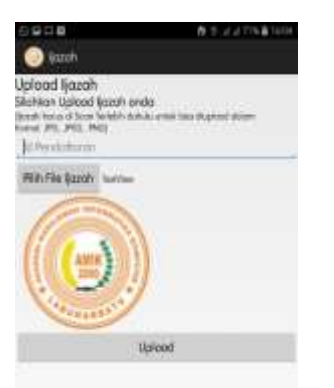

**Gambar 3.10 Form Input Ijazah**

Gambar 3.10 merupakan tampilan form untuk input Ijazah. Di dalam form ini terdapat *textfield* yang berfungsi sebagai penginputan "Id Pendaftaran". Tombol "Pilih File Ijazah" akan membawa ke galeri smartphone untuk memilih foto ijazah yang akan di upload. Hasil pengupload ijazah pada form ini bisa dilihat pada Gambar 3.11

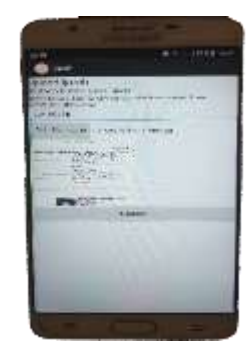

**Gambar 3.11 Form Input Ijazah**

#### *b. Interface Admin*

*Interface* Admin merupakan tampilan aplikasi yang digunakan admin di Web untuk dapat melihat data dari user yang sudah melakukan pendaftaran pada sistem.

a. Tampilan Home

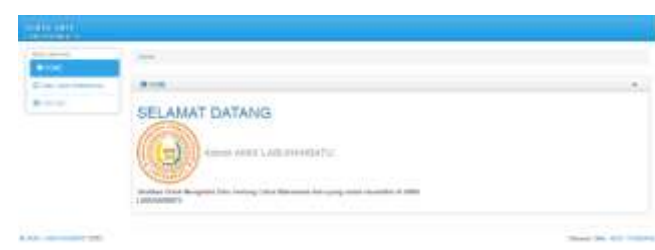

**Gambar 3.12 Home Admin**

Gambar 3.12 adalah merupakan tampilan pada laman Home. Di Home akan menampilkan sedikit tentang ucapan selamat datang kepada admin dan menampilkan logo icon dari AMIK Labuhanbatu. Di sistem admin terdapat 3 navigasi menu yaitu Home, data calon mahasiswa, dan logout.

### b. Tampilan Data Pendaftar

![](_page_3_Picture_17.jpeg)

Gambar 3.13 merupakan data pendaftar yaitu calon mahasiswa. Pada halaman admin dapat melihat keseluruhan data dari pasfoto, biodata, dan juga lampiran ijazah. Sebagai contoh data yaitu dengan no "1", id pendaftaran "AP190598" pasfoto terlihat pada gambar 3.13 nama lengkap "Arie Pramana", jenis kelamin "Laki-laki", tempat/tanggal lahir "Sisumut, 19 Mei 1998", alamat "Sisumut" , agama "Islam" no. handphone "0852 7531 4543" asal sekolah "Sman 1 Kotapinang", tahun tamat "2016" dengan lampiran ijazah yang sudah terupload.

#### IV. KESIMPULAN

Berdasarkan hasil perancangan dan implementasi pada sistem informasi pendaftaran mahasiswa baru ini, maka dapat disimpulkan bahwa :

- 1. Sistem informasi ini dapat mempermudah calon mahasiswa yang ingin mendaftar di AMIK Labuhan Batu disaat terkendala jarak dan waktu, sehingga nantinya calon mahasiswa hanya tinggal memverifikasi data ke kampus tujuan.
- 2. Sistem informasi ini dapat membantu dan mempermudah panitia pendaftaran dalam mengatur dan mengelola pendaftaran mahasiswa baru.
- 3. Sistem informasi ini dapat meminimalkan kesalahan pada saat pendaftaran oleh calon mahasiswa.
- 4. Sistem informasi ini dapat diimplementasikan pada sistem operasi Android versi 2.2 sampai dengan versi 9.0
- 5. Metode perancangan UML (Unified Modelling Language) bisa diimplementasikan pada sistem operasi Android.

# DAFTAR PUSTAKA

- [1] E. N. Jannah, D. K. Bayturrohman, and E. Kurniawan, "Pengembangan Aplikasi Penerimaan Mahasiswa Baru Berbasis Android Dilengkapi dengan Fitur Push Notification," *J. Nas. Tek. Elektro dan Teknol. Inf.*, vol. 6, no. 4, pp. 410–415, 2018.
- [2] R. Watrianthos, I. R. Munthe, and R. Muti, "Motives Influencing Facebook Usage by Students and Its Relationship with Facebook Addiction Disorder," *Int. J. Sci. Technol. Res.*, vol. 8, no. 3, pp. 2–3, 2019.
- [3] K. Yasdomi *et al.*, "Pemanfaatan Teknologi Smartphone Untuk Proses Penerimaan Mahasiswa Baru Secara Online," in *Seminar Nasional Aplikasi Sains & Teknologi 2017 (Senastek 2017)*, 2017, pp. 1–12.
- [4] P. Polanda, Watrianthos, "Perancangan Kuis Berbasis Android Sebagai Media Pembelajaran Di Smk Swasta Al-Azis," vol. 5, no. 2, pp. 1–6, 2017.
- [5] R. Yunida *et al.*, "Sistem Informasi Seleksi Penerimaan Beasiswa Ptn Siswa / I," vol. 6, no. 2, pp. 24–34, 2018.
- [6] I. Purnama, S. Suryadi, R. Watrianthos, D. Irmayani, and M. Nasution, "Android-Based Text Message Security Application With Rivest Method , Shamir , Adleman ( RSA )," vol. 8, no. 05, pp. 1– 3, 2019.